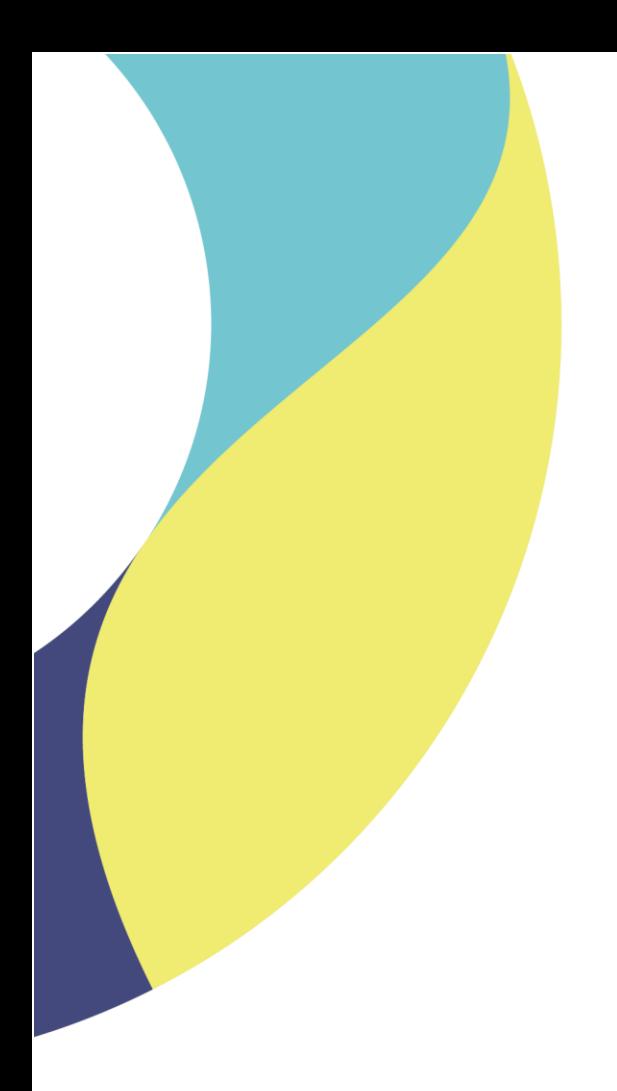

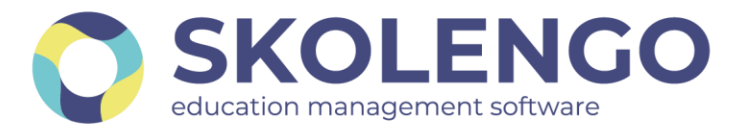

# **SIMPLIFIER LA DIGITALISATION DES ÉTABLISSEMENTS**

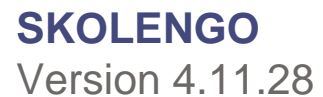

**Date du document** : 24/06/2022 | **Version** : V1.1

Les données contenues dans le présent document et ses annexes sont confidentielles. Ces données ont été rassemblées et préparées pour le seul usage présent et doivent donc être traitées comme de l'information confidentielle de Skolengo. Ce document étant la propriété de Skolengo, il ne pourra être divulgué à des tiers sans l'accord préalable et écrit de Skolengo.

### **TABLE DES MATIERES**

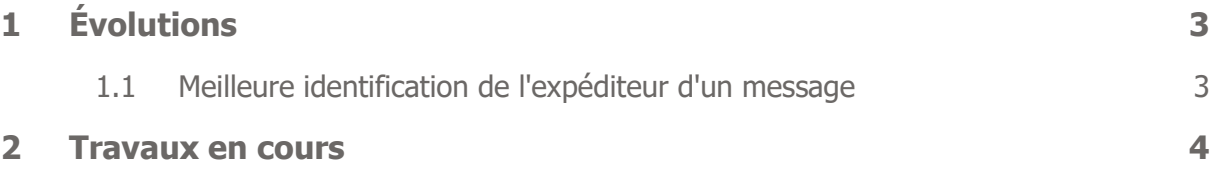

Recevez toute l'actualité de votre ENT en vous abonnant à la Lettre de Skolengo

**[Je m'abonne](https://www.skolengo.com/fr/newsletter)**

## <span id="page-2-0"></span>**1 Évolutions**

#### <span id="page-2-1"></span>**1.1 Meilleure identification de l'expéditeur d'un message**

A la réception d'un message, il est désormais plus facile d'identifier rapidement quel en est l'expéditeur grâce aux informations affichées en plus de son nom. Cette évolution est valable pour les profils enseignants, élèves et responsables des élèves, afin de faciliter la communication entre les équipes pédagogiques et les familles.

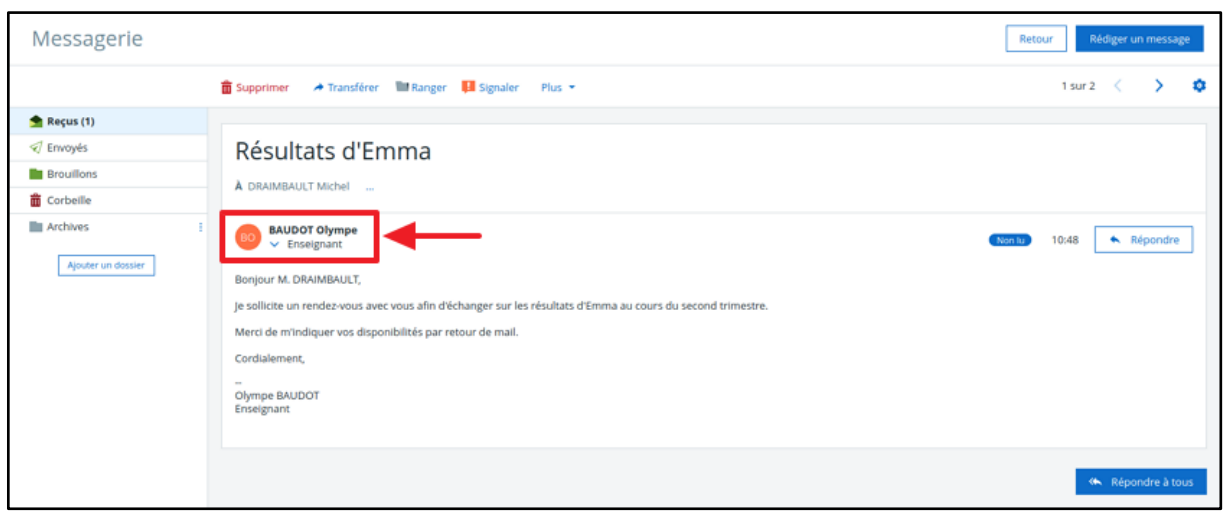

Deux niveaux d'information sont disponibles :

● Dans la version réduite (visible par défaut), seul le profil est affiché. Ex : Enseignant, Élève, Responsable élève.

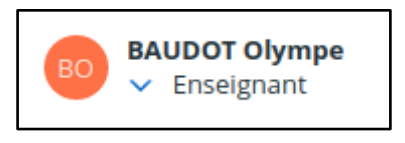

● Dans la version complète (clic sur la flèche vers le bas), toutes les informations disponibles sont affichées.

Ex : pour un enseignant, la matière enseignée et éventuellement son rôle de professeur principal ; pour un élève, sa classe ; pour un responsable, l'élève concerné et la classe à laquelle il appartient.

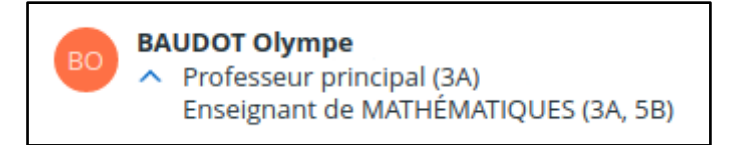

Ces informations s'adaptent au destinataire et peuvent être différentes en cas de messages groupés.

Ex : un enseignant envoie un message aux responsables d'élèves des classes 3A et 3B :

- Les responsables de Cléa Dumas (en 3A), voient qu'il est Enseignant de MATHÉMATIQUES (DUMAS Cléa)
- Les responsables d'Emma Draimbault (3B) voient qu'il est Professeur principal (DRAIMBAULT Emma) et Enseignant de MATHÉMATIQUES (DRAIMBAULT Emma).

## <span id="page-3-0"></span>**2 Travaux en cours**

Voici quelques sujets sur lesquels nous travaillons actuellement et qui seront livrés dans le cadre des prochaines montées de version :

Cahier de textes

- Édition directe des séances, même partiellement complétées.
- Joindre une activité du classeur depuis « compléter la séance ».
- Affichage des séances précédentes / suivantes.

Fiche élève

- Affichage des punitions sur la fiche élève.
- Stockage pluri-annuel des bulletins sur la fiche élève avec visualisation directe.

Gestion des punitions

- Paramétrer le délai de visibilité d'une punition par les familles.
- Refonte du paramétrage des punitions.

Paramétrages du module scolarité Skolengo

● Refonte des paramétrages du module d'évaluation, en particulier pour la gestion des bulletins et périodes.

Suivez notre blog pour tout savoir sur les dernières évolutions et les travaux en cours <https://www.skolengo.com/fr/blog>